# **Návod pro rezervaci místa na přednášce v Moodle**

Jestliže vyučující využívá pro rezervaci místa na přednášce Moodle, tak se na něj přihlásíte následovně:

Nejprve je nutné se přihlásit do Moodle na adrese [https://moodle.utb.cz](https://moodle.utb.cz/) a najít si příslušný kurz, kterého se to týká.

Poté si najdete příslušný týden, kdy se přednáška koná a zde bude činnost označená ikonou kalendáře  $(\overline{\ }_2)$  - viz obrázek níže.

16. září - 22. září

## 1. týden

#### Přednáška č. 1 - Úvodní přednáška

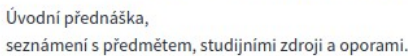

## Cvičení č. 1

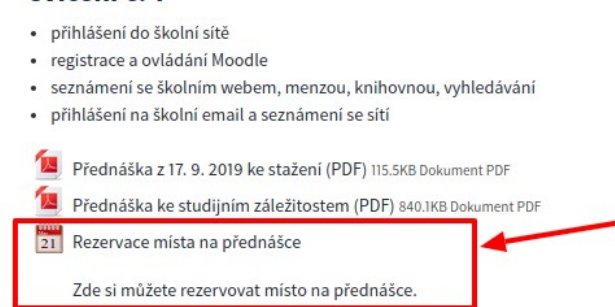

V následujícím okně jsou pak zobrazeny informace o termínu přednášky (kdy se koná a do kdy je možné si rezervovat místo a také kolik je ještě volných míst). Místo si rezervujete kliknutím na tlačítko *Reserve*.

# Rezervace místa na přednášce

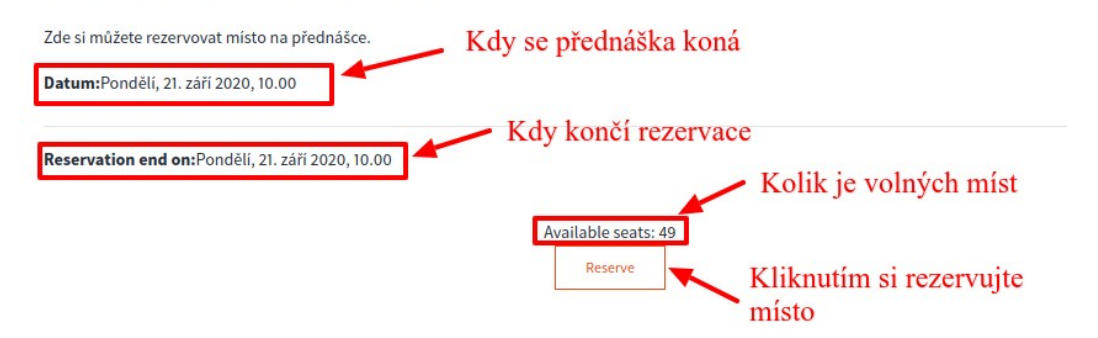

Své místo na přednášce můžete také zrušit tím, když kliknete na znova na rezervaci místa a kliknete na *Cancel reservation*.

You are already booked

Cancel reservation

Vypracoval: *doc. Ing. Jiří Vojtěšek, Ph.D., Proděkan pro bakalářské a magisterské studium*, [vojtesek@utb.cz](mailto:vojtesek@utb.cz) Verze: 20. 9. 2020